# **Интеграция с Астериск**

Водяной может работать с телефонным сервером Asterisk по протоколу АМИ (AMI, Asterisk Manager Interface), а также с другими АТС, поддерживающими протокол.

Это позволяет использовать любые аппаратные ip-телефоны и софтфоны без покупки дополнительного ПО, а также дает возможность определения номера и совершения исходящего звонка в терминальном режиме, в том числе при использовании тонкого клиента (рекомендуются аппаратные ip-телефоны с гарнитурами).

Примечание. Название АТС - Asterisk, читается АстеРИСК (в переводе на русский - «звездочка»).

# **Требования к настройке телефонной станции Астериск**

Особых требований немного. Сообщите их специалисту, который будет проводить настройку АТС:

1) Обязательные настройки

а) для дальнейшей настройки потребуется логин и пароль пользователя Астериск, имеющего право на использование AMI и команду обратного вызова (originate).

б) таймаут AMI надо увеличить, вместо стандартных 100мс поставьте, например, 5000мс.

2) Дополнительные

а) если используются ограничения доступа к AMI по IP-адресу, то в разрешенные IP-адреса, в зависимости от режима работы надо будет добавить либо адрес сервера Водяного, либо адреса всех клиентских машин. Соответственно, адреса в локальной сети должны быть статическими.

б) при использовании аппаратных IP-телефонов, если не будет работать функция автоответа при исходящем звонке, может потребоваться формат заголовка автоответа для используемой модели телефона. Этот формат надо указать в Водяном в константе «Заголовок автоответа (по умолчанию SIPADDHEADER=Call-Info: Auto Answer)».

В настоящее время в Водяном невозможно использование более, чем одного формата заголовка автоответа, поэтому у всех операторов должны быть IP-телефоны одного производителя для корректной работы функции.

## **Настройка Водяного для взаимодействия с Астериск**

Есть 2 режима работы: напрямую и через встроенный прокси. Вторая схема эффективнее (в т.ч. в части нагрузки на Астериск), но требует постоянно запущенного отдельного экземпляра Водяного в режиме сервера (можно задействовать тот же экземпляр, что и для мобильного приложения).

# **Режим "Астериск (AMI напрямую)"**

В этом режиме не требуется отдельного экземпляра Водяного в серверном режиме, обмен с сервером ведет каждый пользователь напрямую.

#### **Добавление внутреннего номера в справочник**

Входим в меню администрирование- [внутренние номера \(настройки софтфонов\).](https://vodasoft.ru/wiki/doku.php?id=%D0%B2%D0%BD%D1%83%D1%82%D1%80%D0%B5%D0%BD%D0%BD%D0%B8%D0%B5_%D0%BD%D0%BE%D0%BC%D0%B5%D1%80%D0%B0) Добавляем новую строку.

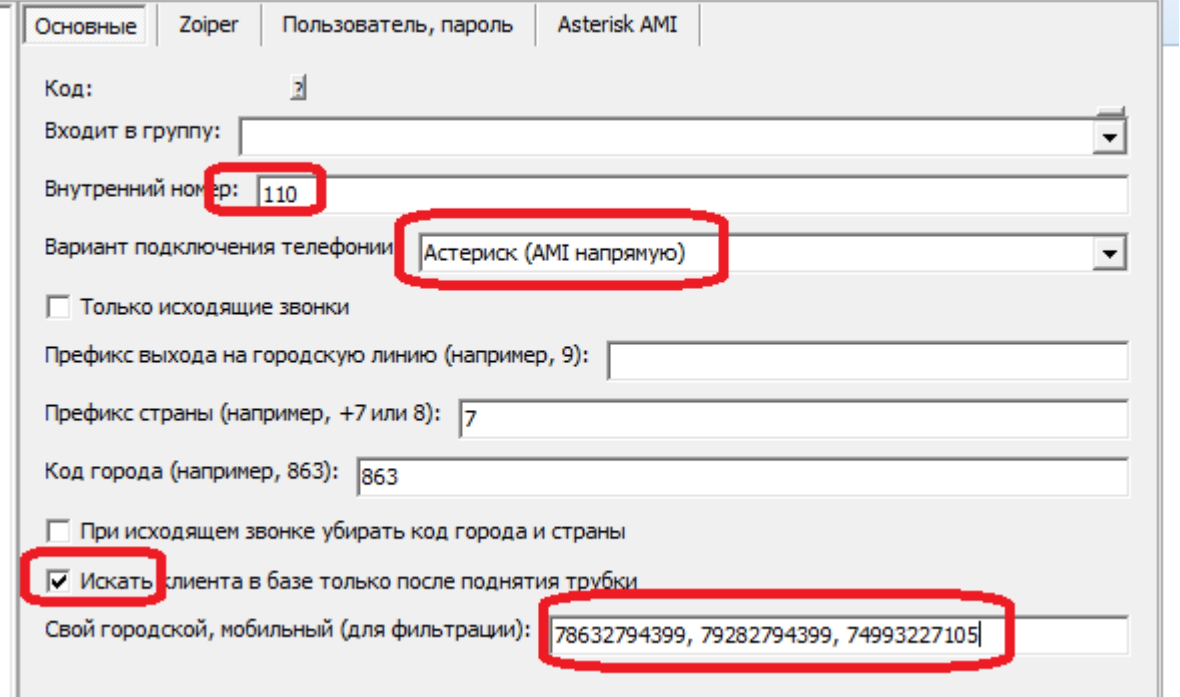

На вкладке «основные» вносим внутренний номер и выбираем вариант подключения телефонии «Астериск (AMI напрямую)«

Флажок "Искать клиента в базе только после поднятия трубки" на данный момент рекомендуется к установке - поиск номера телефона в базе начнется лишь после ответа оператора, что удобно, если звонок приходит одновременно ко всем сотрудникам. Кроме того, нагрузка на базу снизится по сравнению с поиском всех номеров, в т.ч. по звонкам, на которые сотрудник отвечать не будет.

Флажок "при исходящем вызове использовать callto" рекомендуется включить, если и Водяной, и софтфон (программа-«звонилка») установлены локально. При исходящем вызове Водяной запустит софтфон, назначенный на компьютере для обработки ссылок вида "callto:" (поддерживается подавляющим большинством софтфонов).

ЕСЛИ ВЫ ИСПОЛЬЗУЕТЕ АППАРАТНЫЙ ТЕЛЕФОН, а не софтфон, либо работаете в терминальном режиме, НЕ включайте этот параметр.

Кроме номера и варианта подключения на вкладке "основные" можно задать префикс выхода на городскую линию (например, 9) для исходящего звонка и коды страны или города для входящего. Последние нужны, если оператор связи передает мобильные номера в 11-ти, а городские в 7 или 6-ти значном формате. При задании кода страны и города они добавляются впереди, если длина входящего номера меньше 11 (если вы не в России, отключите эту функцию через константу »»).

На вкладке «пользователь, пароль» указываем пользователя Астериск и его пароль (см п.1 требований к настройке АТС).

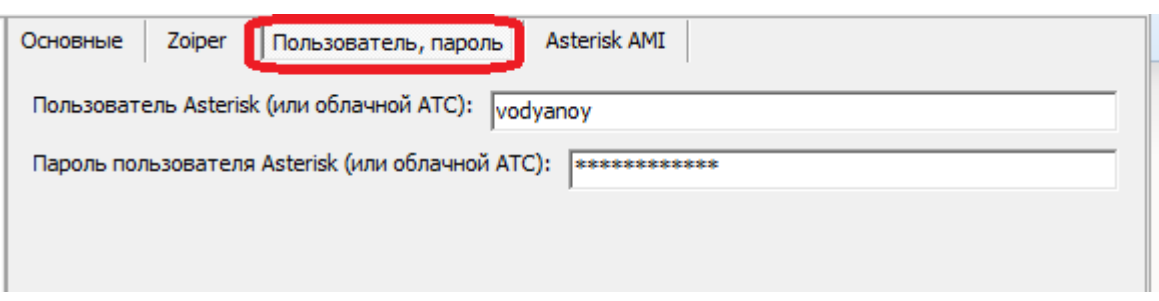

На вкладке Asterisk AMI указываем адрес сервера Asterisk (см п.1 требований к настройке АТС). Обязательно указываем контекст, обычно это "from-internal". Если контекст не задан, то будет подставляться "default".

Полезно также задать список своих внешних телефонных номеров во избежание ложного определения входящих звонков с этих номеров.

Флажок «Вести лог AMI» нужен для локализации проблем при настройке, в рабочем режиме необходимости в нем нет.

«Автоответ при обратном вызове» определяет, будет ли при ИСХОДЯЩЕМ звонке сначала звонить телефон пользователя и только при снятии трубки начнется собственно вызов другого абонента. Удобнее, особенно при использовании гарнитуры, чтобы при наборе из программы пользователь «уже ответил» и не совершал лишних действий. Большинство аппаратных IPтелефонов поддерживают автоответ, но может потребоваться, в зависимости от модели телефона, изменить значение константы "заголовок автоответа" (по умолчанию SIPADDHEADER=Call-Info: Auto Answer).

Если используются программные телефоны (софтфоны), целесообразнее включить упомянутый ранее режим "Вместо обратного вызова использовать callto", исключение - если Водяной работает в режиме терминального сервера, а софтфон - локально. В такой ситуации вызов должен идти через команду originate Астериска, но автоответ должен поддерживаться софтфоном (в частности, такая функция есть в MicroSIP, а в большинстве других софтфонов доступна лишь в платных версиях).

## **Астериск (AMI через встроенный прокси)**

Этот режим эффективнее (в т.ч. в части нагрузки на Астериск), но требует постоянно запущенного отдельного экземпляра Водяного в режиме сервера (можно задействовать тот же экземпляр, что и для мобильного приложения).

## **Добавление внутреннего номера в справочник**

Заполнение справочника внутренних номеров в таком случае несколько проще:

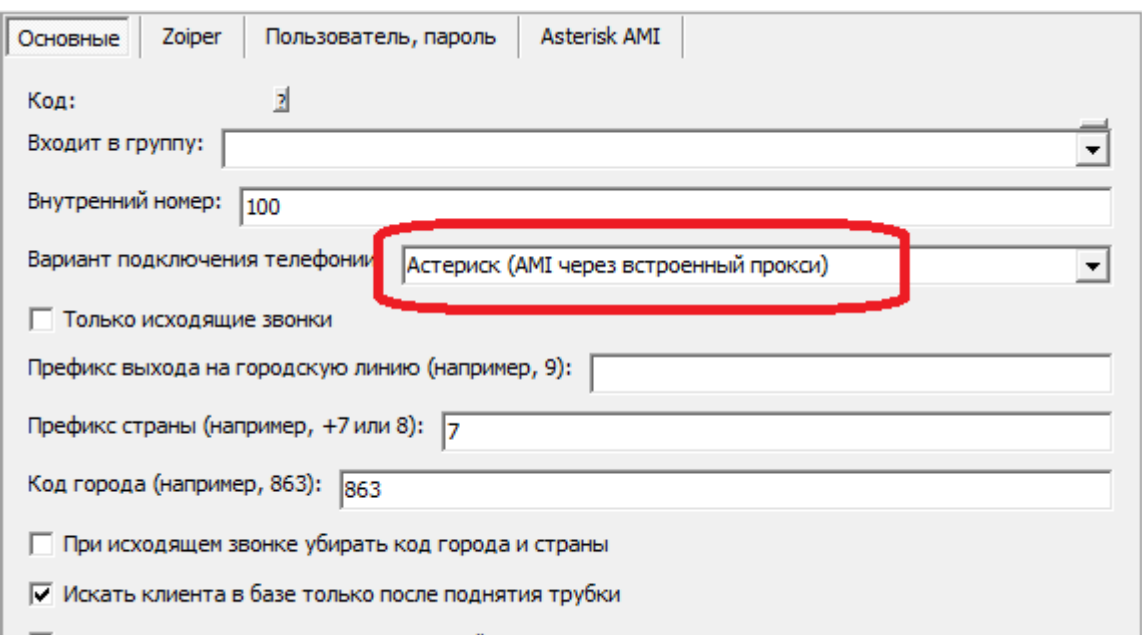

При исходящем вызове использовать callto:

Заполняем лишь первую вкладку, указав внутренний номер, вариант подключения «Астериск (AMI через встроенный прокси)» и описанные ранее параметры с вкладки «основные».

Параметры собственно Астериска и данные пользователя заполним в отдельном справочнике ["облачные АТС"](https://vodasoft.ru/wiki/doku.php?id=%D0%BE%D0%B1%D0%BB%D0%B0%D1%87%D0%BD%D1%8B%D0%B5_%D0%B0%D1%82%D1%81) Предварительно создайте пользователя, работающего в режиме сервера, как описано по следующей ссылке:

[Создание "серверного" пользователя](https://vodasoft.ru/wiki/doku.php?id=%D1%81%D0%B5%D1%80%D0%B2%D0%B5%D1%80%D0%BD%D1%8B%D0%B9_%D0%BF%D0%BE%D0%BB%D1%8C%D0%B7%D0%BE%D0%B2%D0%B0%D1%82%D0%B5%D0%BB%D1%8C)

### **Заполнение справочника "Облачные АТС"**

Открываем администрирование - ["облачные АТС"](https://vodasoft.ru/wiki/doku.php?id=%D0%BE%D0%B1%D0%BB%D0%B0%D1%87%D0%BD%D1%8B%D0%B5_%D0%B0%D1%82%D1%81).

Внимание! В поле «Порт локального ПК» по умолчанию установлен порт 10385, для Астериск его НЕОБХОДИМО ИЗМЕНИТЬ НА 5038.

В поле «Запускать сервер от имени пользователя» указываем ранее созданного «серверного» пользователя.

Тип сервера указываем «Астериск (AMI через встроенный прокси)».

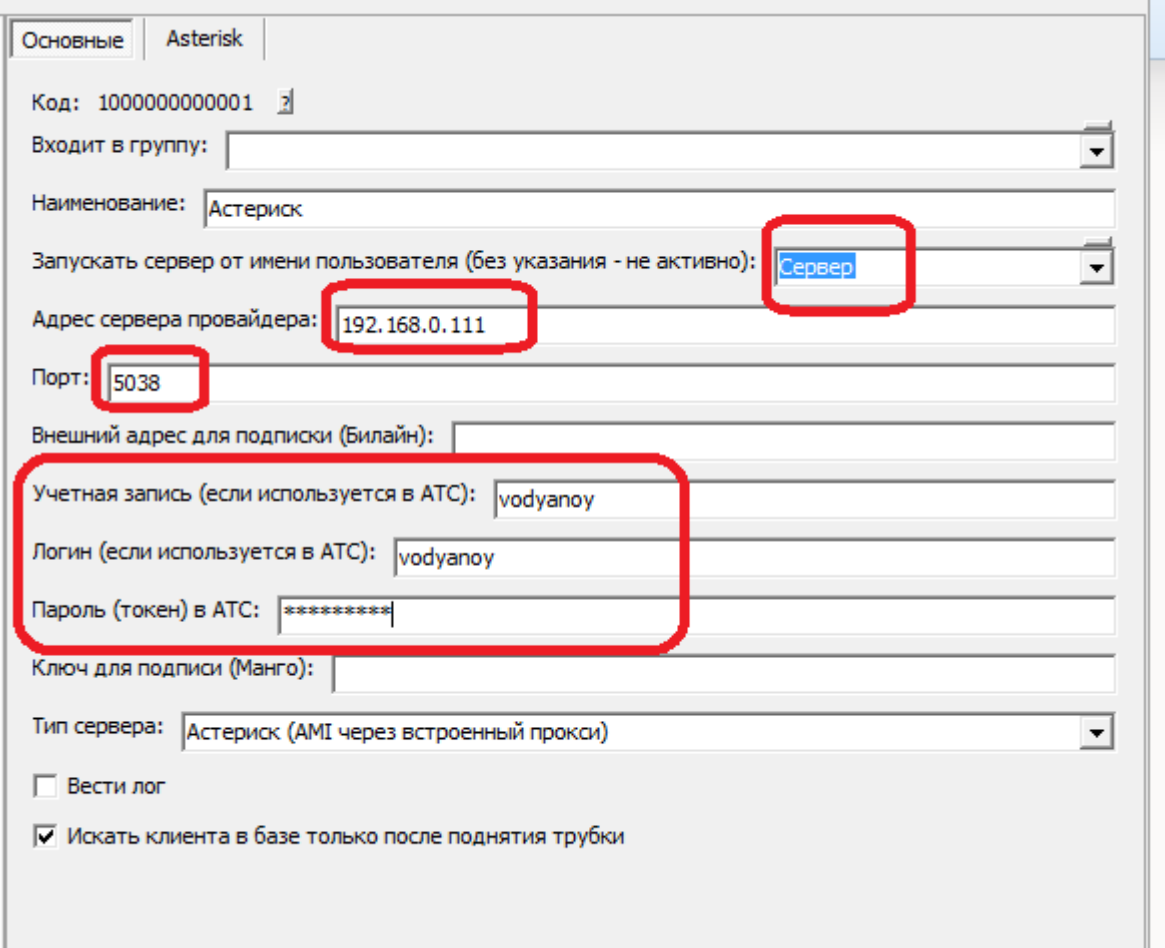

Остальные параметры почти не отличаются от ранее описанных: адрес сервера, логин (указывается и в поле «учетная запись» и в поле «логин»).

#### Переходим на вкладку «Asterisk»:

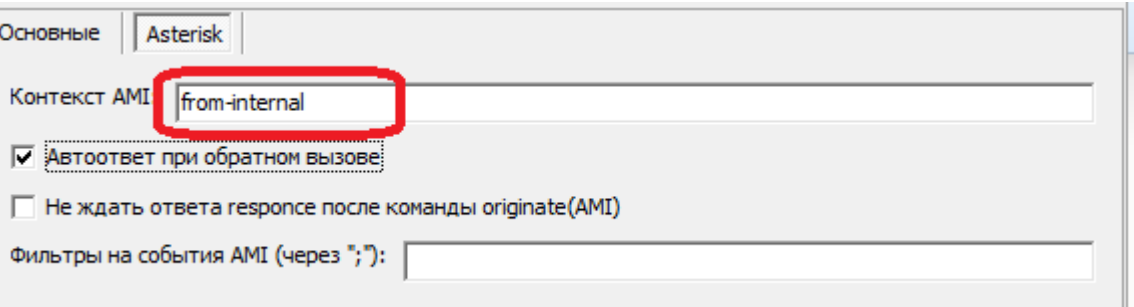

Указываем контекст (обычно from-internal) и автоответ при обратном вызове. После запуска под указанным именем пользователя связь с АТС будет установлена для всех операторов программы.

#### **Автозапуск от имени серверного пользователя.**

Когда программа от имени пользователя «сервер» не запущена, распознавания входящих и возможности звонить из программы не будет ни у одного пользователя. Сервер можно запускать вручную, но можно и автоматизировать процесс. Создайте ярлык со строкой запуска

```
«C:\Program Files (x86)\ctex\voda\vodjanoj.exe» /usrСервер /pwd123
/ibname«Наша база»
```
Здесь предполагается, что имя пользователя - Сервер, пароль 123, а имя базы в списке - Наша база. (последний параметр тоже очень важен, при несоответствии названия запуск не сработает).

Созданный ярлык можно добавить в автозагрузку.

Ту же строку запуска можно задействовать с помощью утилиты [RunAsService.](https://vodasoft.ru/wiki/doku.php?id=runasservice)

## **Включение функции телефонии для пользователя**

При любом режиме работы после добавления внутренних номеров следует указать, каким пользователи они принадлежат.

После внесения всех внутренних номеров назначим их пользователям. Открываем справочник "[пользователи](https://vodasoft.ru/wiki/doku.php?id=%D0%BF%D0%BE%D0%BB%D1%8C%D0%B7%D0%BE%D0%B2%D0%B0%D1%82%D0%B5%D0%BB%D0%B8)" в меню "администрирование" и на вкладке "IP-телефония" выбираем соответствующий номер для каждого пользователя.  $\mathcal{L}_{\mathcal{A}}$ 

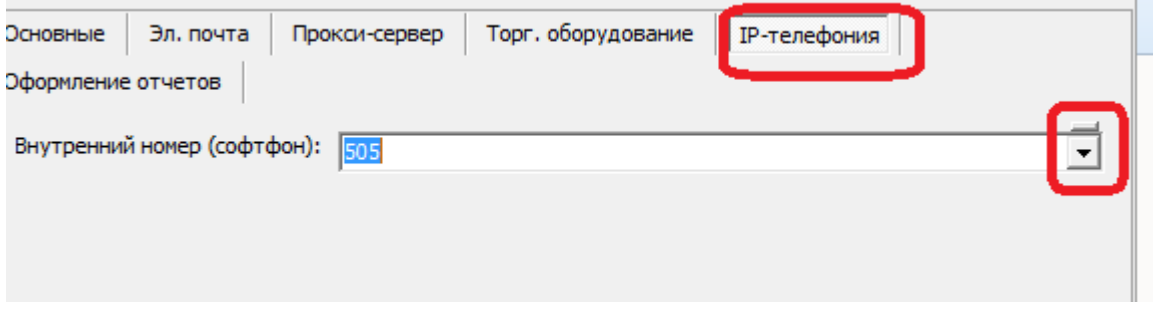

После очередного входа в систему, пользователю станут доступны функции телефонии: в главном меню появится надпись "софтфон вкл.", которая при входящем звонке будет заменяться на информацию о звонящем; двойной щелчок по номеру будет приводить к открытию карточки клиента или созданию нового клиента (если телефон не найден в справочнике адресов).

Исходящие звонки доступны из справочника контрагентов, а также из документа "планирование доставки". При наличии у клиента нескольких номеров предлагается выбор из списка перед звонком. После запуска исходящего звонка у оператора звонит телефон (софтфон), после ответа оператора происходит соединение с клиентом, т.е у клиента телефон не звонит, пока оператор не снимет трубку.

## **Примечание для версий, начиная с 12.**

Начиная с 12 версии Астериск существует возможность фильтрации событий, передаваемых по AMI. Фильтрация снижает нагрузку на АТС и делает стабильнее взаимодействие с ней Для "Водяного" в настоящее время необходимы лишь события Dial, Bridgeenter (Bridge). Иные типы событий можно отключить, в частности такие, как varset, newexten, newchannel,devicestatechange.

#### **Интеграция с Октелл по протоколу AMI**

Кроме Астериск, можно использовать другие АТС, поддерживающие протокол Asterisk Manager Interface (АМИ/AMI), в частности Октелл.

From: <https://vodasoft.ru/wiki/>- **Водяной**

Permanent link: **<https://vodasoft.ru/wiki/doku.php?id=asterisk&rev=1563683284>**

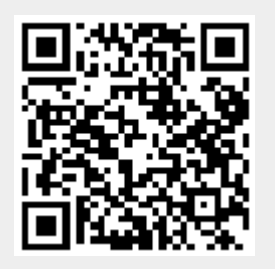

Last update: **2019/07/21 07:28**